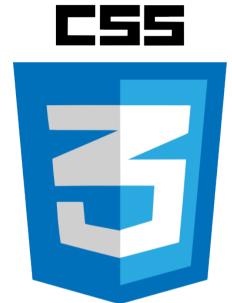

Leveraging CSS & HTML5 to Enhance Your MadCap Flare Output: Part 1

**Mike Kelley** 

Sr. Information Developer

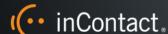

Creating Tomorrow's Contact Center. Today.

## What is CSS?

Cascading Style Sheets

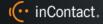

# Multiple stylesheets

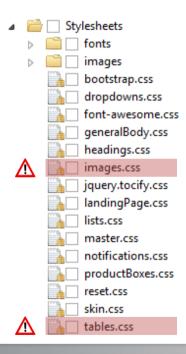

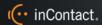

# Style priority

#### 1. Media type declarations

• Such as @media screen, @media print, or @media pdf

#### 2. Order of precedence (low-to-high priority):

- 1. User agent declarations (browser)
- 2. User normal declarations (user-imported stylesheet usually via scripting)
- 3. Author normal declarations (us)
- 4. Author important declarations (us)
- User important declarations (user-imported stylesheet usually via scripting)

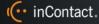

# Style priority

#### 3. Specificity

- p vs. div p
- html body div ul livs.ul li

#### 4. Order specified

• If two declarations have the same weight, origin, and specificity, the latter specified wins.

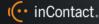

# CSS syntax

```
h1, h2, h3, h4 {
  font-family: Arial;
  padding: 8px;
  font-weight: bold;
  border-bottom: 1px solid black;
```

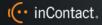

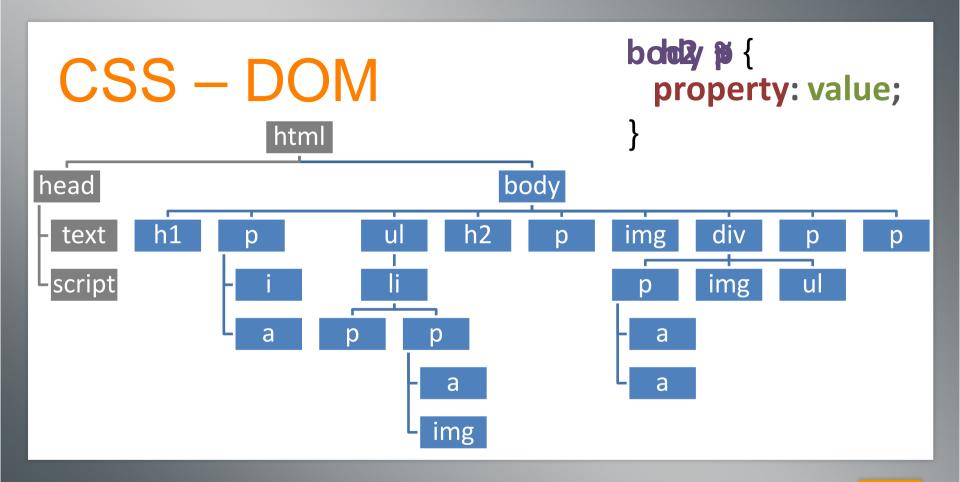

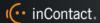

### Class vs. ID

#### Classes (barcode)

- The same class can be used multiple times.
- Every HTML element can have multiple classes.

#### IDs (serial number)

- A unique ID can exist only once per HTML document.
- Each HTML element can have only one ID.

They must both be declared in your HTML *markup* and your CSS code.

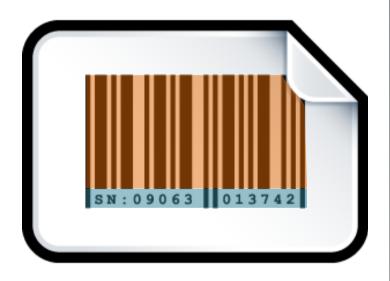

# Classes and IDs in HTML

Use them as attributes of a given HTML element:

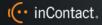

# Class and ID selectors in CSS

#### Class:

```
p.isCompliant
{ background-color: awesome; }
ID:
p#notCompliant
{ background-color: ugly; }
```

# Style Inheritance

Child elements can inherit some property values of their parents.

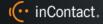

## CSS box model

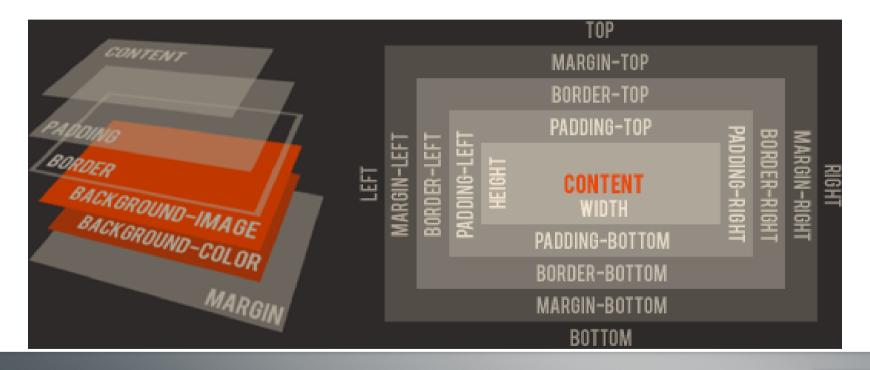

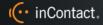

## CSS box model

margin – moves content in relation to other content padding – moves content in relation to its container

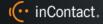

# CSS pseudos

- Pseudo-classes
- Pseudo-elements

Pseudo-elements allow you to style certain parts of an element.

- :after Allows you to add and style content after an element.
- ::before Allows you to add and style content before an element.
- ::first-letter Selects the first letter of the first line of a block.

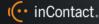

### CSS resources

#### The W3C

- http://www.w3.org/TR/css-2010/
- http://www.webplatform.org/

Mozilla Developer Network (MDN):

- https://developer.mozilla.org/en-US/docs/Web/CSS
- https://developer.mozilla.org/en-US/docs/Web/CSS/Reference

stackoverflow: <a href="http://stackoverflow.com/">http://stackoverflow.com/</a>

Browser-specific developer tools

Right-click an element in a page and click "Inspect element"

CSS Zen Garden: <a href="http://csszengarden.com/">http://csszengarden.com/</a>

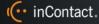

## **CSS** tutorials

https://www.codecademy.com/learn/web

https://developer.mozilla.org/en-US/docs/Web/Guide/CSS/Getting started

https://docs.webplatform.org/wiki/css/tutorials

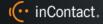

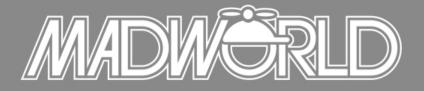

The Premier Technical Communication and Content Strategy Conference
APRIL 10-12, 2016 | SAN DIEGO, CALIFORNIA

Full Conference Schedule Now Available

REGISTER BY OCTOBER 30<sup>TH</sup> TO SAVE: \$200 Off Conference Packages \$200 Off Advanced Training Workshop

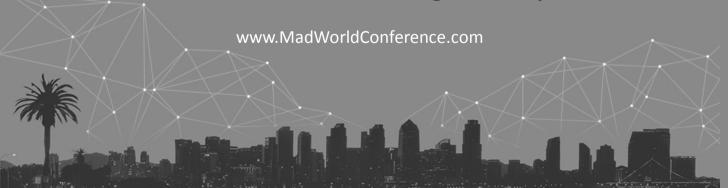

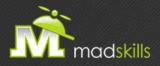

## THANK YOU FOR ATTENDING TODAY'S WEBINAR!

As a webinar attendee, receive \$100 OFF our next advanced training course. Just \$499 per student!

MadCap Flare Single Sourcing Training
November 9-10, 2015 (web-based)
MadCap Flare CSS Training
November 12-13, 2015 (web-based)

\*Offer valid through October 30, 2015.

Note: Courses subject to change. Availability based on student registration.

TO RECEIVE YOUR DISCOUNT, CONTACT:

sales@madcapsoftware.com | +1 858.320.0387 opt.1

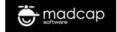